## 2 Finish Windows setup

Windows kurulumunu tamamlama | Windows أه بانهاء إعداد

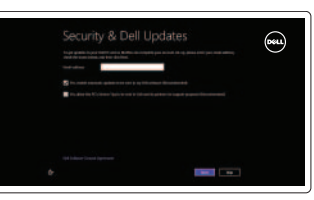

## 3 Explore resources

استعرض الموارد | Kaynakları araştırma

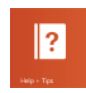

Sesi kapat كتم الصوت

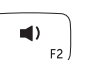

Increase volume Ses seviyesini artır

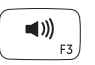

## Shortcut keys

مفاتيح الاختصار | Kısayol tuşları

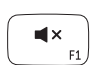

Oynat/Duraklat تشغيل/إيقاف مؤقت

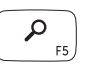

Launch Search charm Arama tılsımını başlat تشغيل اختصبار البحث

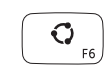

## تشغيل اختصار مشاركة

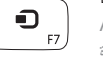

## Mute audio

Launch Share charm Paylaşım tılsımını başlat

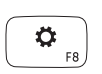

## Decrease volume

Ses seviyesini düşür خفض مستوى الصوت

Launch Settings Charm Ayarlar Tılsımını başlat تشغيل اختصار الإعدادات

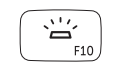

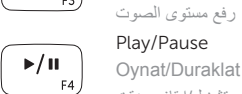

Recently-used apps Son-kullanılan uygulamalar<br>التطبيقات المستخدمة مؤخرً ا

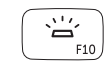

## Play/Pause

Toggle keyboard backlight Klavye arka ışığını değiştir تبديل الإضاءة الخلفية للوحة المفاتيح

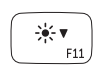

Decrease brightness Parlaklığı düşür خفض مستوي السطوع

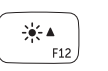

## Turn off/on wireless Kablosuz özelliğini aç/kapa تشغيل/إيقاف تشغيل الاتصال اللاسلكي

## Launch Devices Charm

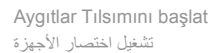

### My Dell Dell Bilgisayarım جهاز Dell الخاص بي

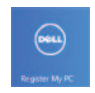

### Register your computer Bilgisayarınızı kaydettirme

قم بتسجيل الكمبيوتر

Increase brightness Parlaklığı arttır رفعمستوىالسطوع

 $\binom{n}{k}$ 

#### Connect to your network Ağınıza bağlanma

قم بالتوصيل بالشبكة

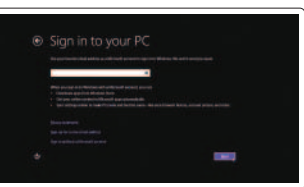

## NOTE: For more information, see *Specifications* at dell.com/support .

**NOT:**Dahafazlabilgiiçin,bkz.**dell.com/support** adresinde *Özellikler* .

**ملاحظة:**لمزيدمنالمعلومات،انظرالمواصفاتفي**support/com.dell**.

## Connect the power adapter and 1 turn on your computer

Güç adaptörünü takıp bilgisayarınızı açma قم بتوصيل مهايئ التيار وقم بتشغيل الكمبيوتر

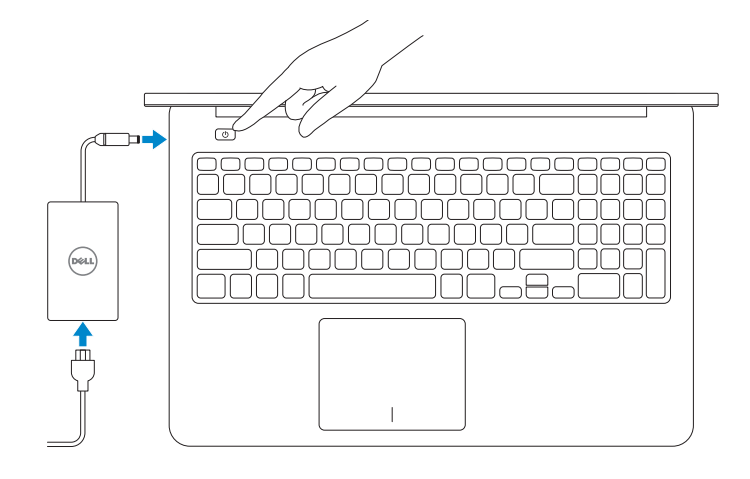

## Help and Tips

Yardım ve İpuçları التعليمات والتلميحات

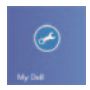

#### Enable security and updates

Güvenlik ve güncellemeleri etkinleştirme قم بتمكين الأمان واالتحديثات

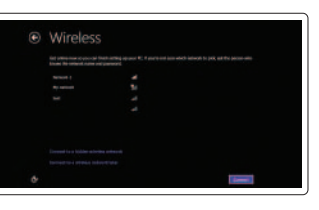

#### Sign in to your Microsoft account or create a local account

Microsoft hesabınıza oturum acma veya yerel bir hesap oluşturma قم بتسجيل الدخول إلى حساب Microsoft لإنشاء حساب محلي

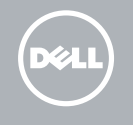

# **INSPIRON 15**

## Quick Start Guide

Hızlı Başlangıç Kılavuzu

Features

Özellikler الميزات |

1. Camera

- 14. Media-card reader
- 15. Headset port
- 16. USB 3.0 port
- 17. USB 3.0 port with PowerShare
- 18. HDMI port
- 19. Network port
- 20. Regulatory label
- 21. Service Tag label
- 2. Camera-status light
- 3. Digital-array microphones (2)
- 4. Power button
- 5. Security-cable slot
- 6. Power-adapter port
- 7. USB 3.0 ports (2)
- 8. Battery-status light
- 9. Hard-drive activity light
- 10. Touchpad
- 11. Left-click area
- 12. Right-click area

#### 13. Backlit keyboard

- الكاميرا . 1 مصباح حالة الكاميرا . 2
- 3. ميكروفونات الصفيف الرقمي (2)
	- زر التيار . 4
	- 5. فتحة كبل الأمان
	- منفذ مهايئ التيار . 6
	- ) منافذ 3.0 USB)2 . 7
- مصباح حالة البطارية . 8
- 9. مصباح نشاط محرك الأقراص الثابتة
	- 10. لوحة اللمس
	- 11. منطقة النقر الأيسر
	- 12. منطقة النقر الأيمن
- 1. Kamera
- 2. Kamera durum ışığı
- 3. Digital-array mikrofonlar (2)
- 4. Güç düğmesi
- 5. Güvenlik kablosu yuvası
- 6. Güç adaptörü bağlantı noktası
- 7. USB 3.0 bağlantı noktaları (2)
- 8. Pil durum ışığı
- 9. Sabit disk etkinlik ışığı
- 10. Dokunmatik yüzey
- 11. Sol tıklatma alanı
- 12. Sağ tıklatma alanı

- 1313لوحة مفاتيح مزودة بإضاءة خلفية
	- 1414قارئ بطاقات الوسائط
	- 1515منفذ سماعة الرأس
	- 1616منفذ 3.0 USB
- 1717منفذ 3.0 USB المزود بـ PowerShare
	- 1818منفذ HDMI
	- 19. منفذ الشبكة
	- 20. الملصق التنظيمي
	- 21. ملصق رمز الخدمة
- 13. Arka ışıklı klavye
- 14. Ortam kartı okuyucu
- 15. Mikrofonlu kulaklık bağlantı noktası
- 16. USB 3.0 bağlantı noktası
- 17. PowerShare ile birlikte USB 3.0 bağlantı noktası
- 18. HDMI bağlantı noktası
- 19. Ağ bağlantı noktası
- 20. Yasal etiket
- 21. Servis Etiketi

Printed in China.**rnn** 2013-09 © 2013 Microsoft Corporation. 0389NFA00

#### Product support and manuals

Ürün desteği ve kılavuzlar دعم المنتج والدالئل

## dell.com/support dell.com/support/manuals

dell.com/windows8

#### Contact Dell

Dell'e başvurun اتصل بـ Dell

dell.com/contactdell

#### Regulatory and safety

Mevzuat ve güvenlik ممارسات األمان والممارسات التنظيمية

#### Regulatory model and type

Yasal model ve tür الموديل والنوع التنظيمي

P36F P36F001

#### Computer model

Bilgisayar modeli موديل الكمبيوتر

Inspiron 7537

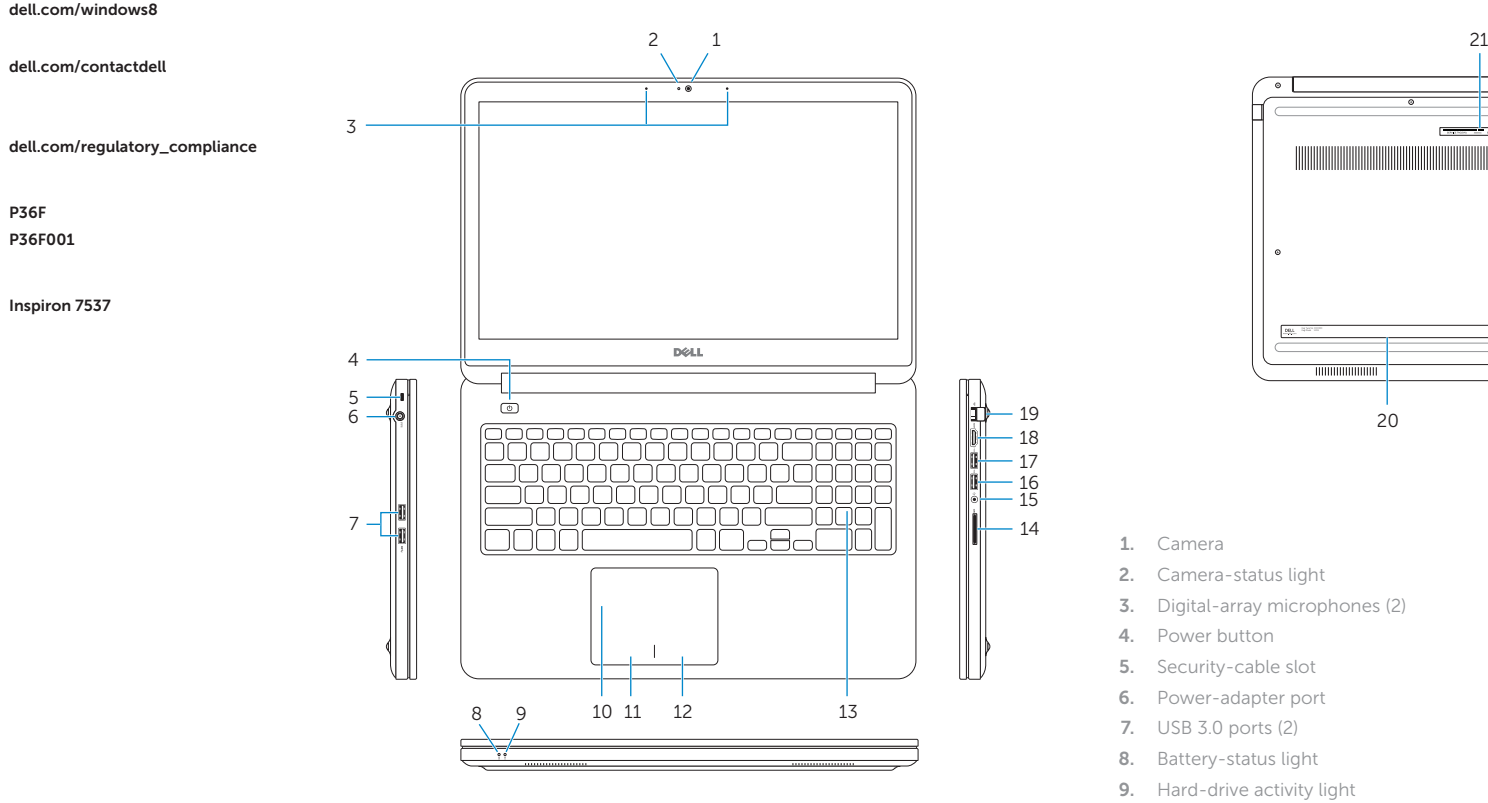

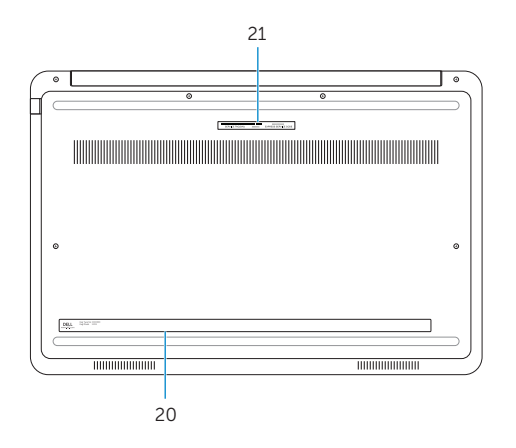

14

© 2013 Dell Inc.